Wait about 4 min. Attendez environ 4 min. Etwa 4 Min. warten. Wacht ongeveer 4 min. Attendi circa 4 min. Esperar unos 4 min. Aguarde cerca de 4 min.

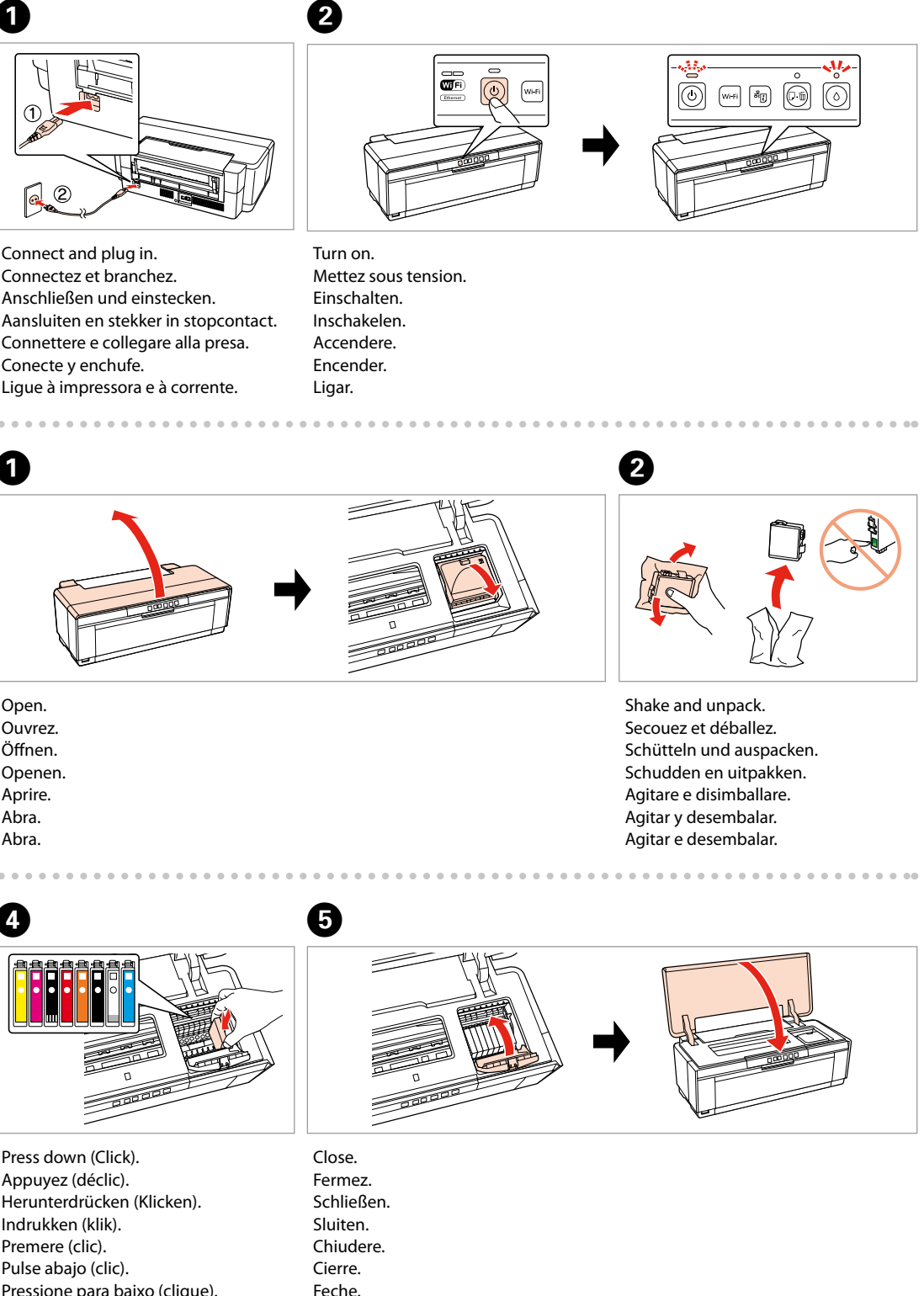

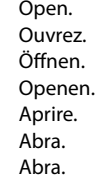

The initial ink cartridges will be partly used to charge the print head. These cartridges may print fewer pages compared to subsequent ink cartridges. Les cartouches d'encre initiales sont partiellement utilisées pour charger la tête d'impression. Ces cartouches peuvent imprimer moins de pages que les cartouches d'encre suivantes.

Die ersten Tintenpatronen werden teilweise für das Laden des Druckkopfes verwendet. Mit diesen Patronen können möglicherweise weniger Seiten gedruckt werden, als mit nachfolgenden Tintenpatronen.

De startcartridges worden deels verbruikt om de printkop te vullen. Met deze cartridges worden mogelijk minder pagina's afgedrukt dan met de cartridges daarna.

Le cartucce di inchiostro iniziali verranno parzialmente utilizzate per caricare la testina di stampa. Tali cartucce potrebbero stampare meno pagine rispetto alle successive cartucce di inchiostro.

Los primeros cartuchos de tinta se usarán parcialmente para cargar el cabezal de impresión. Por eso imprimirán menos páginas que los próximos que instale. Os tinteiros instalados inicialmente serão utilizados em parte para carregar a cabeça de impressão. Estes tinteiros poderão imprimir menos páginas do que os tinteiros posteriores.

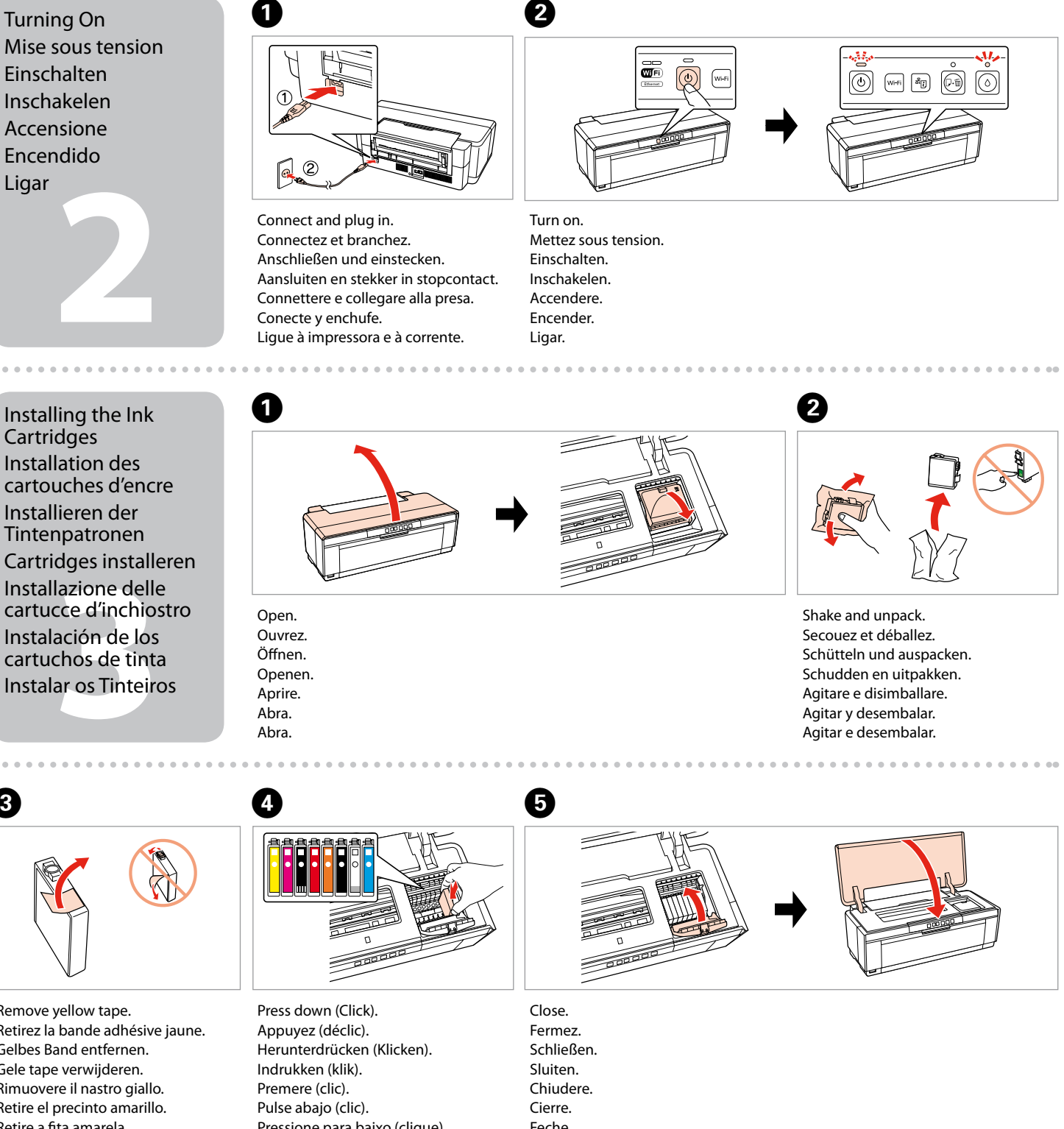

Do not open the ink cartridge package until you are ready to install it in the printer. The cartridge is vacuum packed to maintain its reliability.

N'ouvrez pas l'emballage contenant la cartouche tant que vous n'êtes pas prêt à l'installer dans l'imprimante. La cartouche est conditionnée sous vide afin de garantir sa qualité.

Öffnen Sie die Tintenpatronenpackung erst, wenn die Tintenpatrone im Drucker installiert werden kann. Um eine gleichbleibende Zuverlässigkeit zu gewährleisten, ist die Tintenpatrone vakuumverpackt.

Open. Installing the Ink **Cartridges** Installation des cartouches d'encre Installieren der Tintenpatronen Cartridges installeren Installazione delle cartucce d'inchiostro Instalación de los cartuchos de tinta

Open de verpakking van de cartridge pas op het moment waarop u de cartridge wilt installeren. De cartridge is vacuümverpakt om de betrouwbaarheid te waarborgen.

Non aprire la confezione della cartuccia di inchiostro fino a quando non si è pronti per la sua installazione nella stampante. La cartuccia viene fornita in confezione sottovuoto per preservarne l'affidabilità.

No desembale el cartucho de tinta hasta que vaya a instalarlo en la impresora. Está envasado al vacío para conservar todas sus propiedades.

Abra apenas a embalagem do tinteiro quando estiver pronto para o instalar na impressora. O tinteiro é embalado em vácuo para manter a sua fiabilidade.

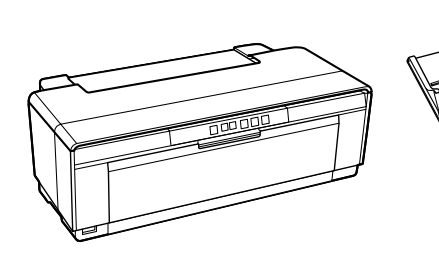

**1**<br>**1**<br>**1**<br>**1**<br>**1** 

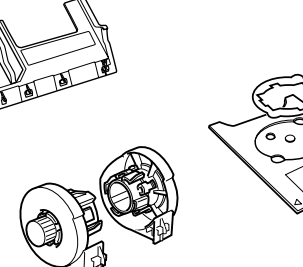

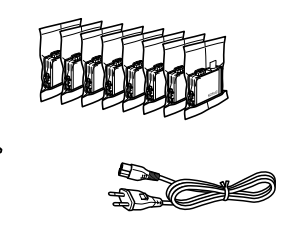

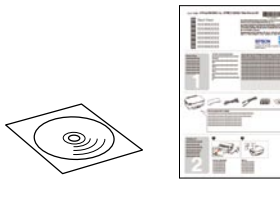

Contents may vary by location. Le contenu peut varier d'un pays à

l'autre.

Inhalt kann je nach Auslieferungsort

variieren.

Inhoud kan per land verschillen. Il contenuto può variare a seconda

dell'area.

El contenido varía según la región. O conteúdo varia em função do país.

Pressione para baixo (clique).

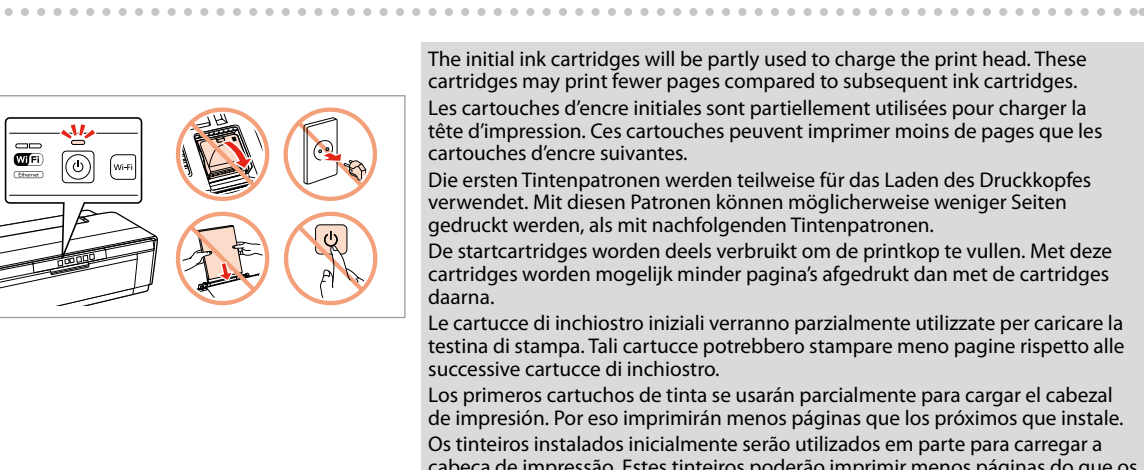

- 
- Maschinenlärminformations-Verordnung 3. GPSGV: Der höchste Schalldruckpegel beträgt 70 dB(A) oder weniger gemäss EN ISO 7779.
- Das Gerät ist nicht für die Benutzung im unmittelbaren Gesichtsfeld am

Bildschirmarbeitsplatz vorgesehen. Um störende Reflexionen am Bildschirmarbeitsplatz zu vermeiden, darf dieses Produkt nicht im unmittelbaren Gesichtsfeld platziert werden. EEE Yönetmeliğine Uygundur.

**Информация об изготовителе** Seiko Epson Corporation (Япония) Юридический адрес: 4-1, Ниси-Синздюку, 2-Чоме, Синздюку-ку, Токио, Япония Срок службы: 3 года

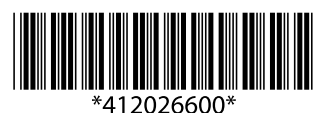

© 2011 Seiko Epson Corporatio All rights reserved. Printed in XXXXXX

Unpacking Déballage Auspacken Uitpakken Disimballaggio Desembalaje Desembalagem Turning On Mise sous tension Einschalten Inschakelen Accensione Encendido Ligar

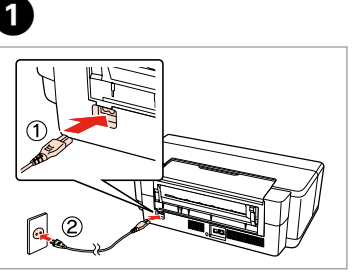

Remove yellow tape. Retirez la bande adhésive jaune. Gelbes Band entfernen. Gele tape verwijderen. Rimuovere il nastro giallo. Retire el precinto amarillo. Retire a fita amarela.

C

 $\sim$   $\sim$   $\sim$ 

Remove all protective materials. Alle Schutzmaterialien entfernen. Beschermmateriaal verwijderen. Rimuovere tutti i materiali protettivi. Retire los materiales de protección. Retire todos os materiais de protecção.

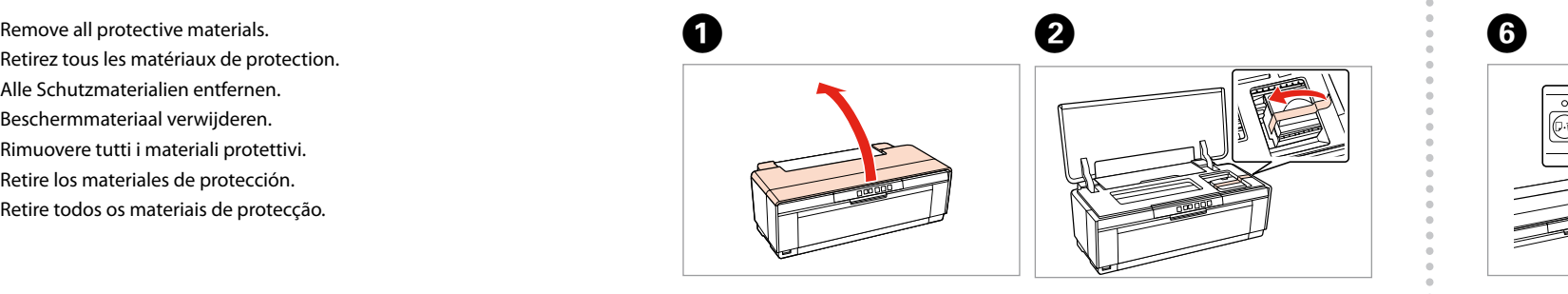

## Epson Stylus<sup>®</sup> Photo R2000

## EN **Start Here**

FR **Démarrez ici**

- DE **Hier starten**
- NL **Hier beginnen**
- 
- 

IT **Inizia qui** ES **Para empezar** PT **Começar por aqui**

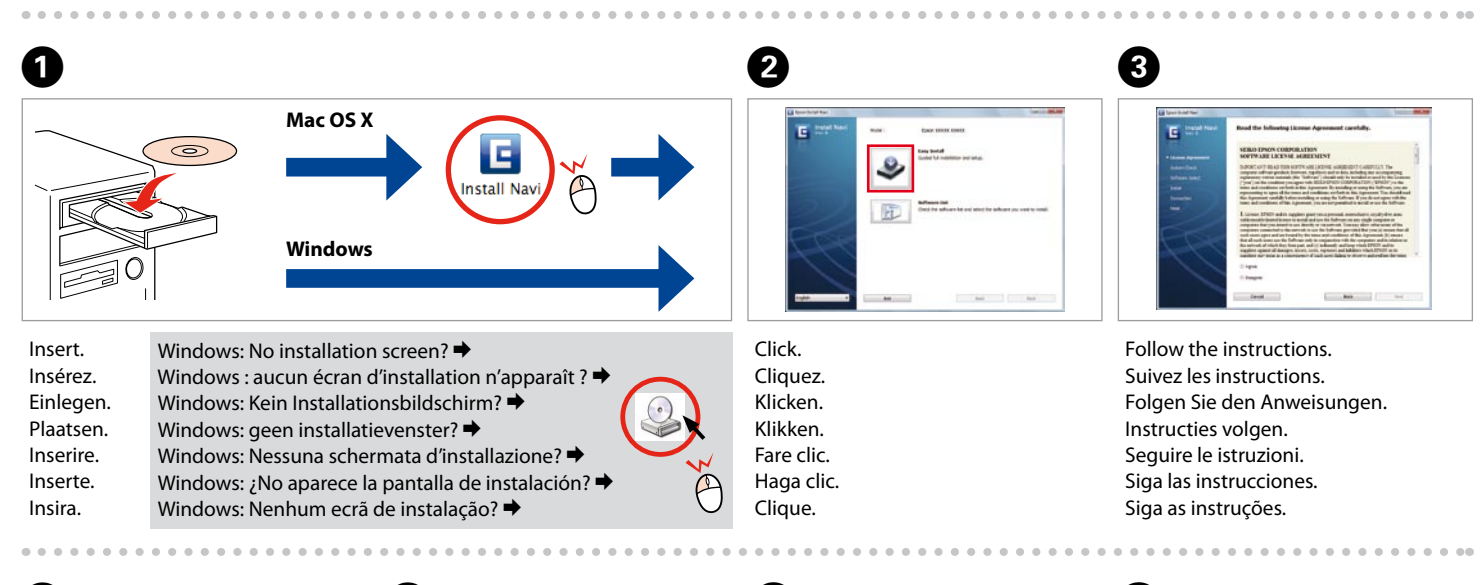

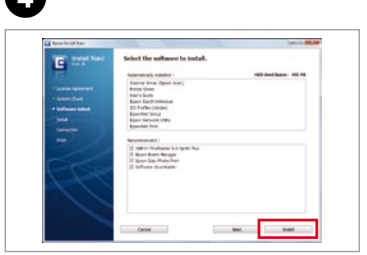

Connect to your PC. Reliez l'appareil à votre PC. Aansluiten op uw pc. Collegare al PC. Conectar al ordenador. Conectar ao PC.

Do not connect the USB cable until you are instructed to do so. Ne connectez pas le câble USB tant que vous n'y êtes pas invité.

xión USB<br>ada<br>ão com fios l<br>**1566 -**USB Wired Connection Connexion câblée USB USB-Kabelverbindung Verbinding met een USB-kabel Connessione cablata USB Conexión USB cableada Ligação com fios USB

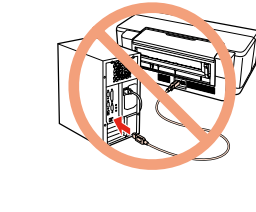

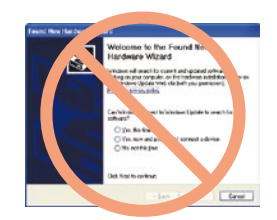

**c**<br> **expanding**<br> **expanding**<br> **expanding**<br> **expanding** Loading Paper Chargement du papier Einlegen von Papier Papier laden Caricamento della carta Carga del papel Alimentar papel

Open, slide out. Ouvrez et faites coulisser. Öffnen, herausfahren. Open, schuif naar buiten. Apri ed estrai. Abrir, deslizar hacia afuera. Abra e puxe a bandeja.

A

 $\boldsymbol{a}$ 

Open. Ouvrez. Öffnen. Openen. Apri. Abrir. Abrir.

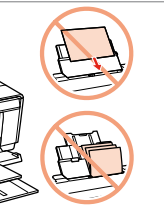

- 
- 

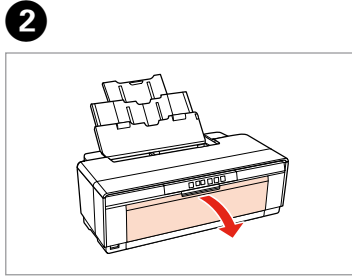

Getting More Information Obtenir des informations complémentaires Weitere Informationen erhalten Meer informatie Ottenere più informazioni Cómo obtener más información Obter mais informação

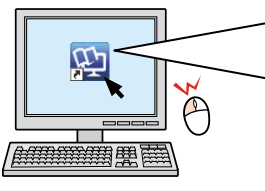

Online Manual Manuel en ligne Online Bedienungsanleitung Online handleiding Manuale online Manual en internet Manual online

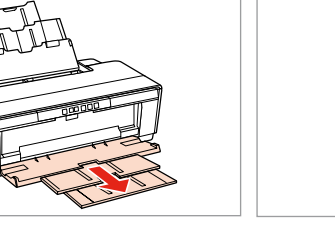

Auswählen und den Anweisungen folgen. Ihren PC anschließen. Select and follow the instructions. Sélectionnez et suivez les instructions. Selecteren en instructies volgen. Selezionare e seguire le istruzioni. Seleccione y siga las instrucciones. Seleccione e siga as instruções.

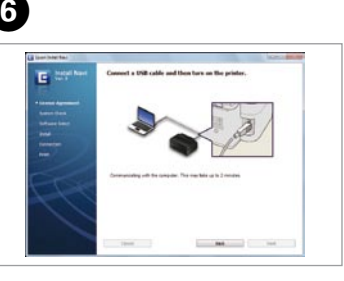

Schließen Sie das USB-Kabel erst an, wenn Sie dazu aufgefordert werden. Sluit de USB-kabel pas aan wanneer dit in de instructies wordt aangegeven. Non collegare il cavo USB fino a quando non espressamente richiesto. No conecte el cable USB hasta que se le indique. Ligue apenas o cabo USB quando isso lhe for solicitado. If this screen appears, click **Cancel**. Si cet écran s'affiche, cliquez sur **Annuler**.

erbinding sele<br>ione del tipo<br>essione<br>ción del tipo<br>xión<br>cionar o Tipo<br>ão Selecting the Connection Type Sélection du type de connexion Wählen des Verbindungstyps Type verbinding selecteren Selezione del tipo di connessione Selección del tipo de conexión Seleccionar o Tipo de Ligação

> Pull out. Retirez. Herausziehen. Trek naar buiten.

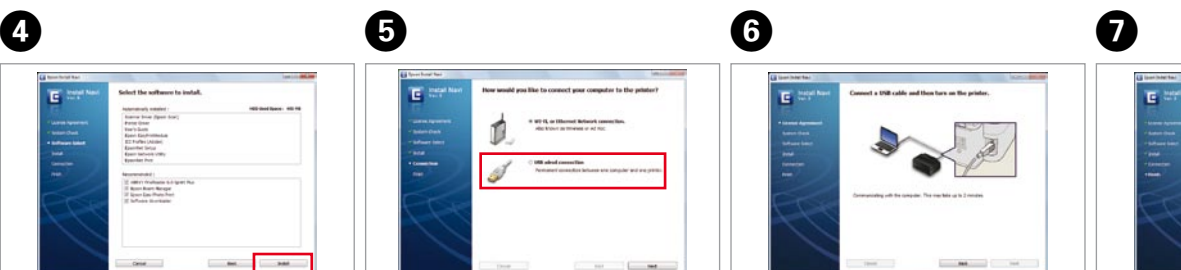

Estrarre. Extender. Puxe.

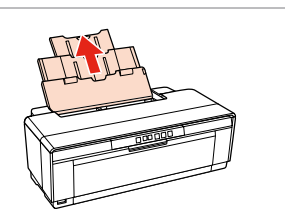

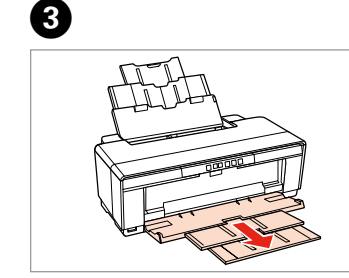

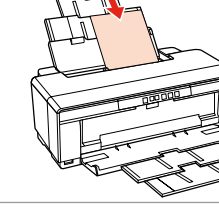

Load the paper with the printable side up. Chargez le papier en plaçant le côté imprimable vers le haut. Papier mit der bedruckbaren Seite nach oben einlegen. Laad het papier met de afdrukzijde naar boven. Caricare la carta con il lato stampabile rivolto verso l'alto. Cargar el papel con la cara imprimible hacia arriba. Alimentar o papel com a área de impressão voltada para cima.

Fit. Faites le réglage. Anlegen. Vastzetten. Regolare. Ajustar. Ajustar.

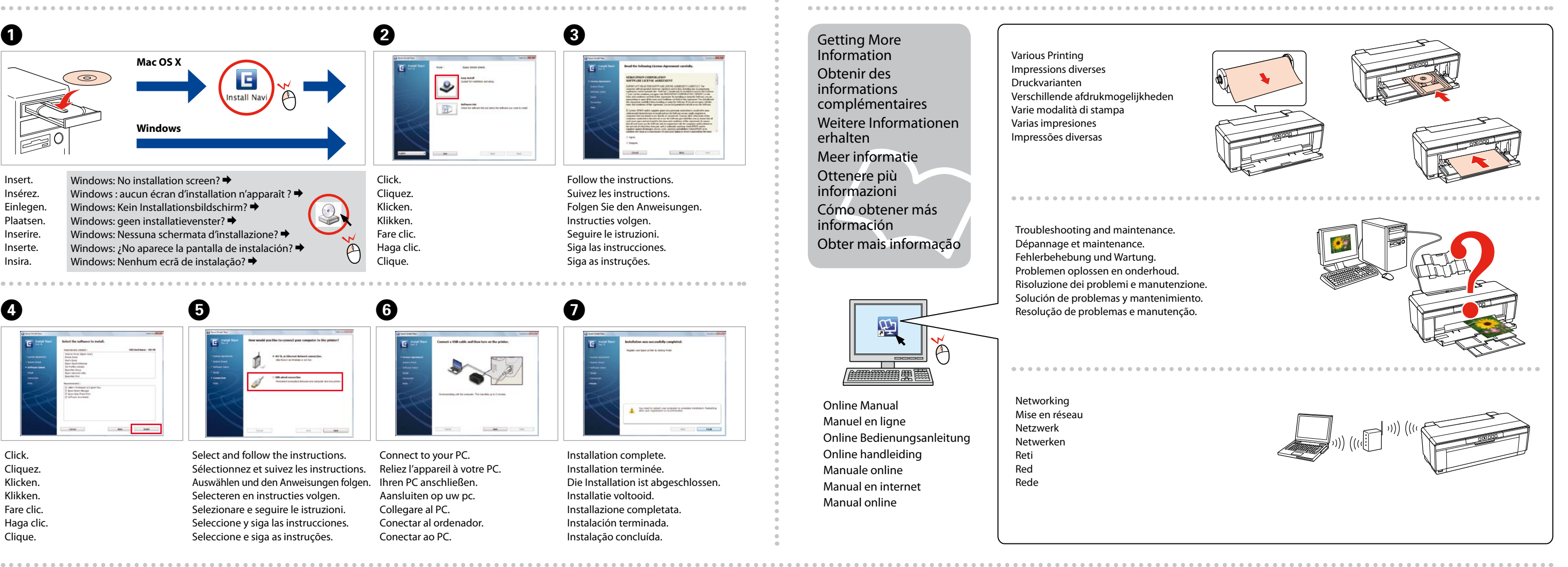

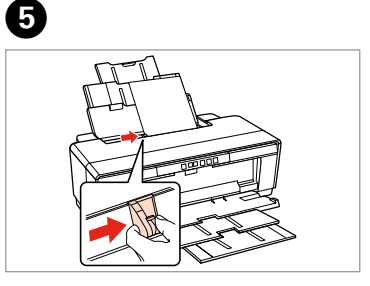

Falls dieser Bildschirm erscheint, auf **Abbrechen** klicken. Klik op **Annuleren** als dit scherm wordt geopend. Se viene visualizzata la seguente schermata, fare clic su **Annulla**. Si aparece esta pantalla, hacer clic en **Cancelar**. Se este ecrã aparecer, clique em **Cancelar**.

> Installation complete. Installation terminée. Die Installation ist abgeschlossen. Installatie voltooid. Installazione completata. Instalación terminada.

Instalação concluída.

Click. Cliquez. Klicken. Klikken. Fare clic. Haga clic. Clique.

For Wi-Fi and network connection, see the *Wi-Fi/Network Setup Guide*. For USB wired connection, go to the next section.

Pour les connexions Wi-Fi et réseau, reportez-vous au *Guide de configuration réseau/ Wi-Fi*. Pour les connexions câblées USB, reportez-vous à la section suivante. Wi-Fi- und Netzwerkverbindung, siehe *Wi-Fi/Netzwerkinstallationsanleitung*. USB-Kabelverbindung, siehe nächster Abschnitt.

Zie de *Installatiehandleiding Wi-Fi/netwerk* voor gebruik van een Wi-Fi- of netwerkverbinding. Zie het volgende gedeelte voor een vaste USB-verbinding. Per la connessione di rete o Wi-Fi, vedere la *Guida di impostazione di rete/Wi-Fi*. Per la connessione cablata USB, andare alla sezione successiva. Si es una conexión Wi-Fi o de red, consulte el *Manual de configuración de la red/Wi-Fi*. Si es una conexión USB cableada, vaya a la siguiente sección.

Para uma ligação de rede e Wi-Fi, consulte o *Guia de Configuração de Rede/Wi-Fi*. Para uma ligação com fios USB, avance para a secção seguinte.

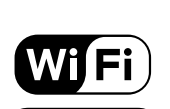

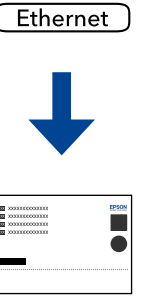

Various Printing Impressions diverses Druckvarianten Verschillende afdrukmogelijkheden Varie modalità di stampa Varias impresiones Impressões diversas

Networking Mise en réseau Netzwerk Netwerken Reti Red Rede

Troubleshooting and maintenance. Dépannage et maintenance. Fehlerbehebung und Wartung. Problemen oplossen en onderhoud. Risoluzione dei problemi e manutenzione. Solución de problemas y mantenimiento. Resolução de problemas e manutenção.

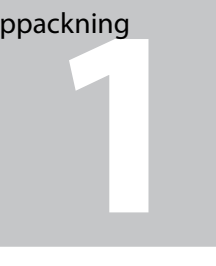

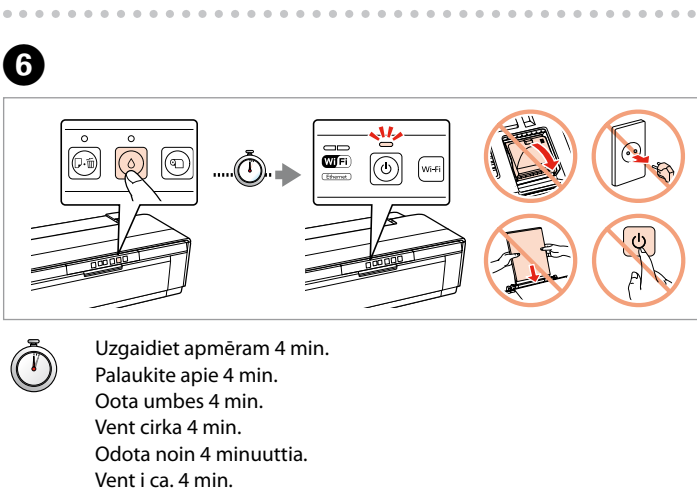

Vänta i ca 4 minuter.

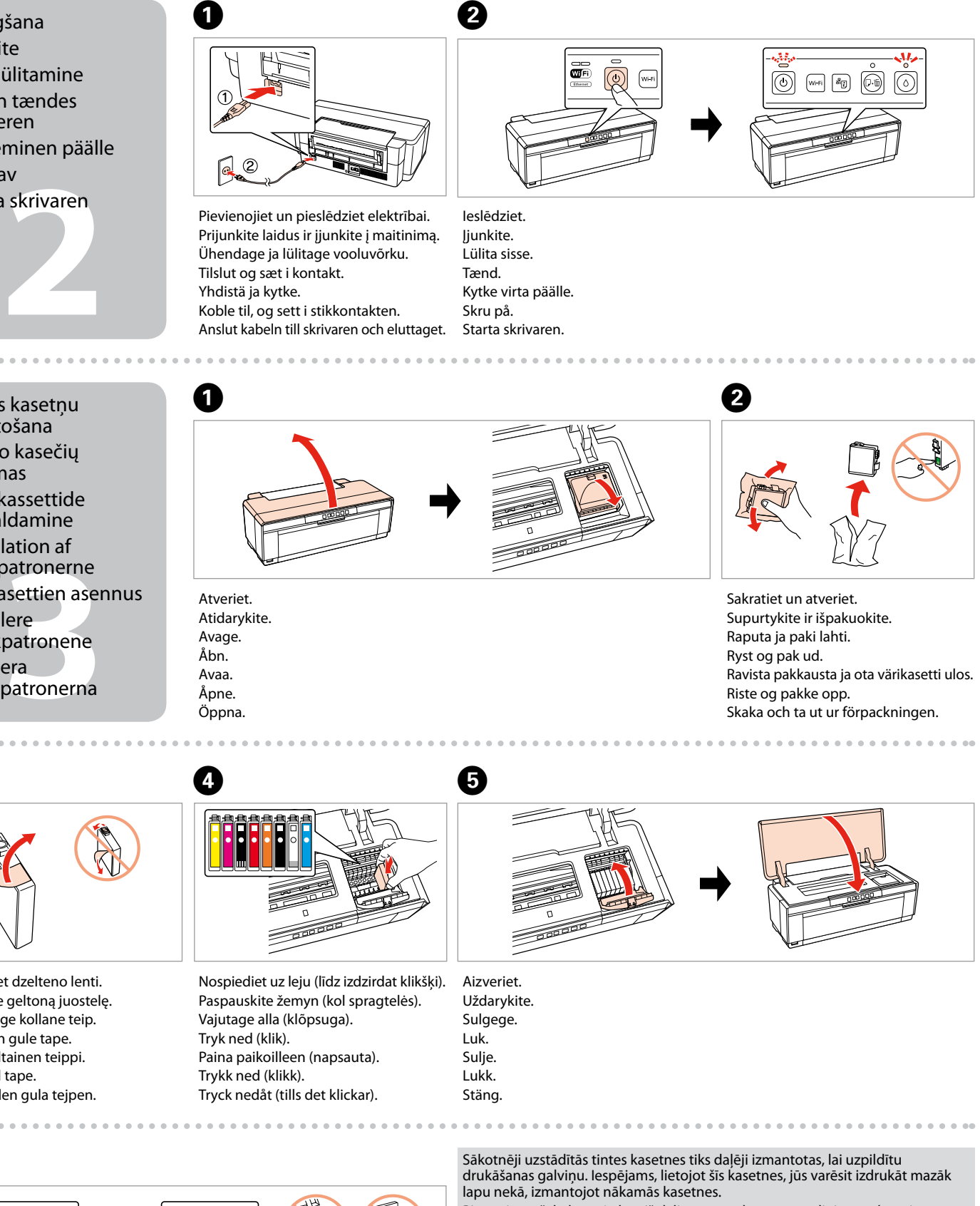

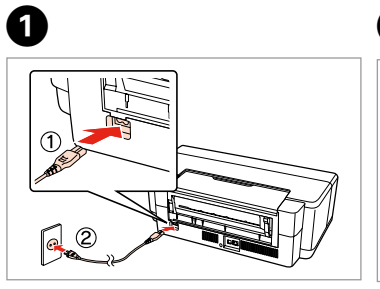

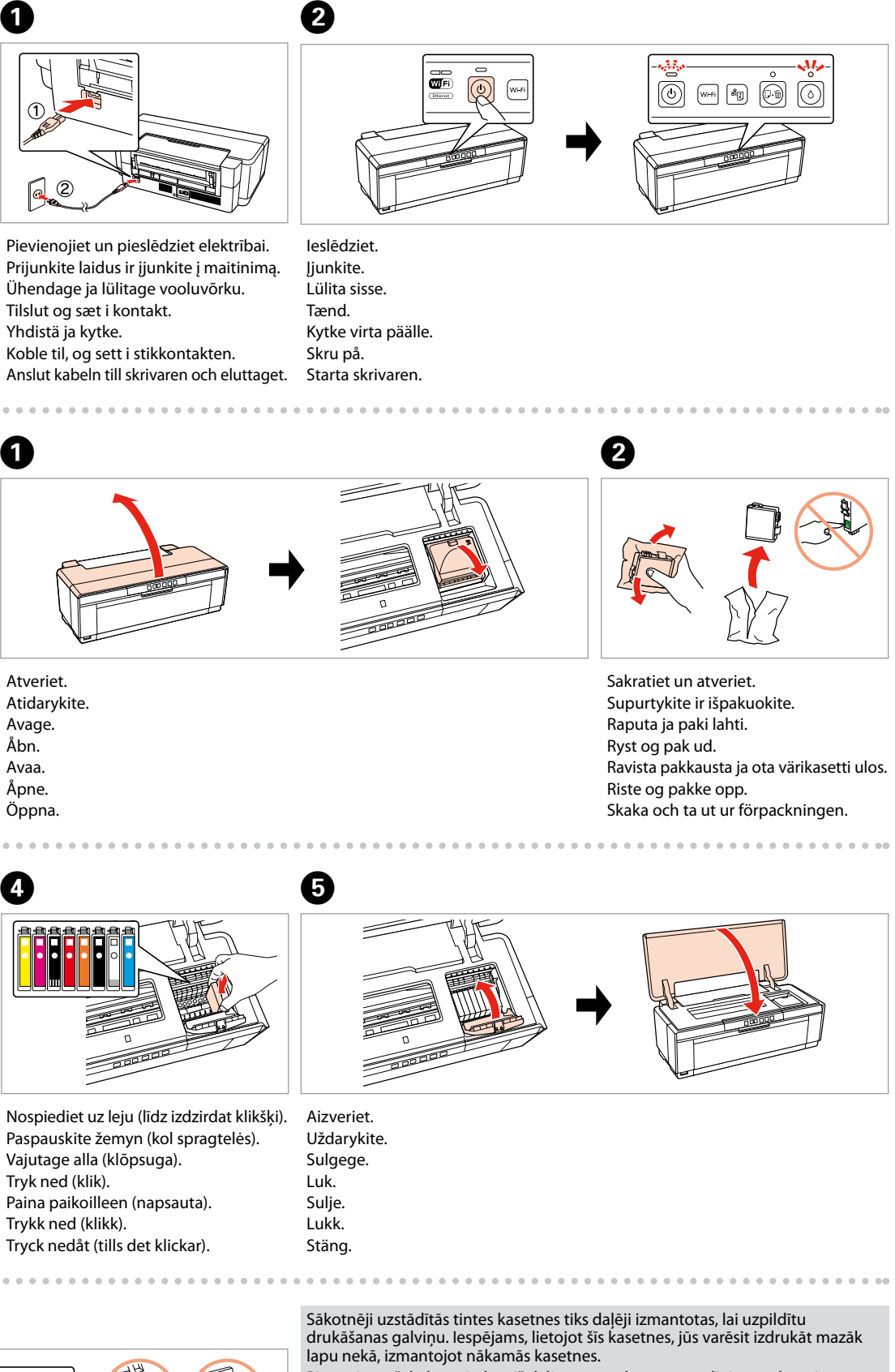

Pirmosios rašalo kasetės bus iš dalies panaudotos spausdinimo galvutei užpildyti. Naudojant šias kasetes, gali būti atspausdinta mažiau lapų, lyginant su vėlesnėmis rašalo kasetėmis.

Esialgseid tindikassette kasutatakse osaliselt prindipea täitmiseks. Need kassetid võivad printida vähem lehekülgi kui järgmised tindikassetid.

De første blækpatroner anvendes delvist til fyldning af skrivehovedet. Der udskrives muligvis færre sider med disse patroner end med efterfølgende blækpatroner.

Tulostimen alkuperäisiä värikasetteja käytetään osittain tulostuspään lataukseen. Näillä kaseteilla voi tulostaa ehkä vähemmän sivuja kuin seuraavilla värikaseteilla.

De første blekkpatronene vil delvis bli brukt til å fylle skriverhodet. Disse patronene kan skrive ut færre sider sammenliknet med påfølgende blekkpatroner.

De första bläckpatronerna används delvis för att fylla på skrivhuvudet. Det gör att patronerna kanske skriver ut färre sidor än efterföljande bläckpatroner.

**3** Tintes kasetņu ievietošana Rašalo kasečių įdėjimas Tindikassettide paigaldamine Installation af blækpatronerne Värikasettien asennus Installere blekkpatronene Montera bläckpatronerna

Neatveriet tintes kasetnes iepakojumu, kamēr tā nav sagatavota uzstādīšanai printerī. Kasetne atrodas vakuumiepakojumā, lai garantētu tās drošību. Neatidarykite rašalo kasetės pakuotės, kol nebūsite pasirengę ją įdėti į spausdintuvą. Kasetė supakuota vakuuminėje pakuotėje, kad būtų kokybiška. Ärge avage tindikasseti pakendit enne, kui olete valmis seda koheselt printerisse paigaldama. Kassett on töökindluse tagamiseks pakitud vaakumpakendisse. Åbn ikke pakken med blækpatronen, før du er klar til at installere den i printeren. Patronen er vakuumpakket for at bevare dens pålidelighed. Älä avaa värikasettia, ennen kuin olet valmis asentamaan sen tulostimeen. Kasetti on tyhjöpakattu sen luotettavuuden säilyttämiseksi. Ikke åpne blekkpatronpakken før du er klar til å installere den i skriveren. Patronen er vakuumpakket for å bevare funksjonsstabiliteten. Öppna inte bläckpatronens förpackning förrän du är redo att montera den i skrivaren. Patronen är vakuumförpackad för att bevara tillförlitligheten.

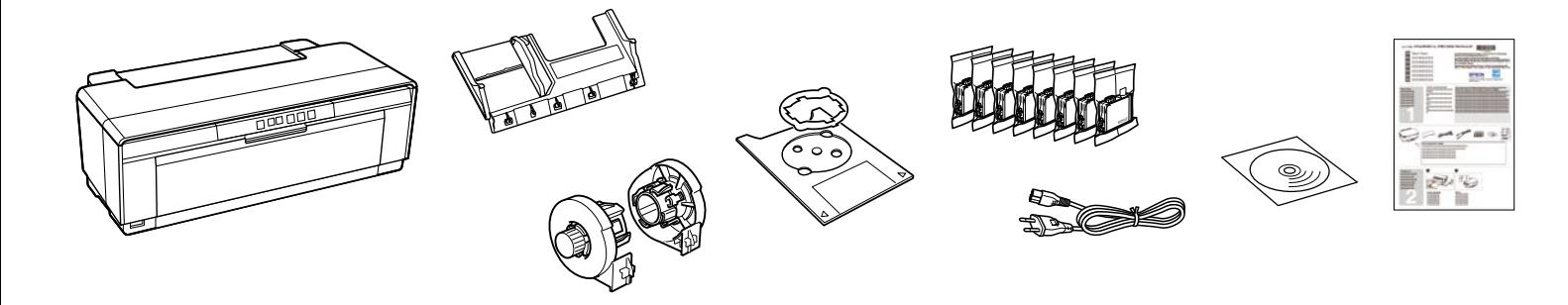

Saturs var būt atšķirīgs atkarībā no valsts. Pakuotės turinys gali skirtis priklausomai nuo šalies. Sisu võib piirkonniti erineda. Indholdet kan variere afhængig af land. Sisältö voi vaihdella paikan mukaan. Innholdet kan variere fra sted til sted. Innehållet kan variera beroende på plats.

Izsaiņošana Išpakavimas Lahtipakkimine Udpakning Pakkauksen poisto Pakke ut Uppackning

Ieslēgšana Įjunkite Sisselülitamine Sådan tændes printeren Kytkeminen päälle Skru av Starta skrivaren

Noņemiet dzelteno lenti. Nuimkite geltoną juostelę. Eemaldage kollane teip. Fiern den gule tape. Irrota keltainen teippi. Fjern gul tape. Ta bort den gula tejpen.

C

Noņemiet visus aizsargmateriālus. Eemaldage kõik kaitsematerjalid. Fjern alt beskyttende materiale. Poista kaikki suojamateriaalit. Fjern alt beskyttelsesmateriale. Ta bort allt skyddsmaterial.

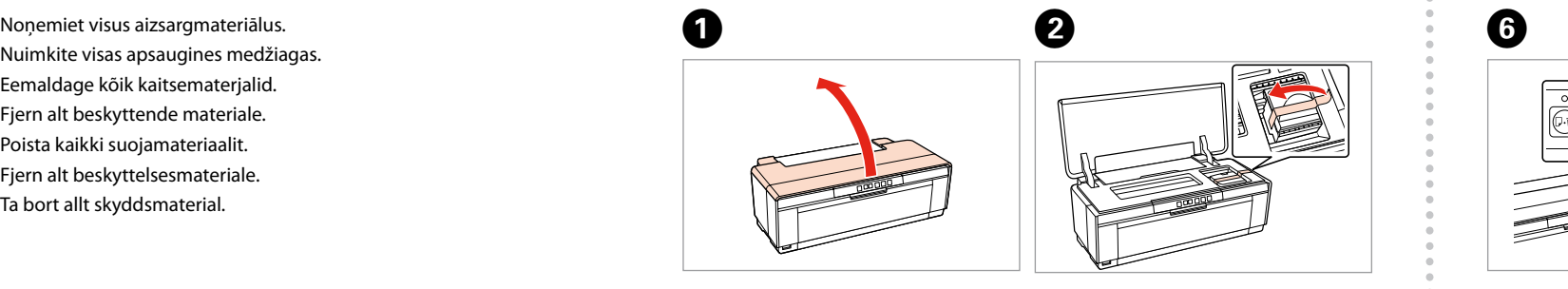

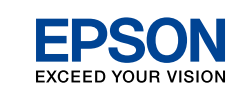

## Epson Stylus<sup>®</sup> Photo R2000

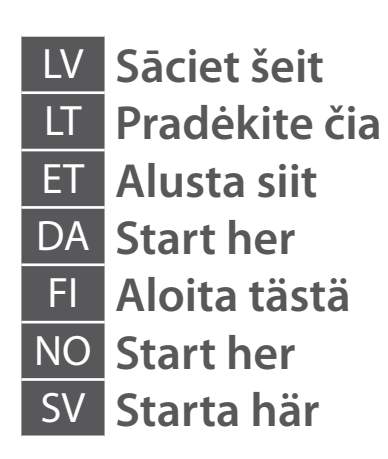

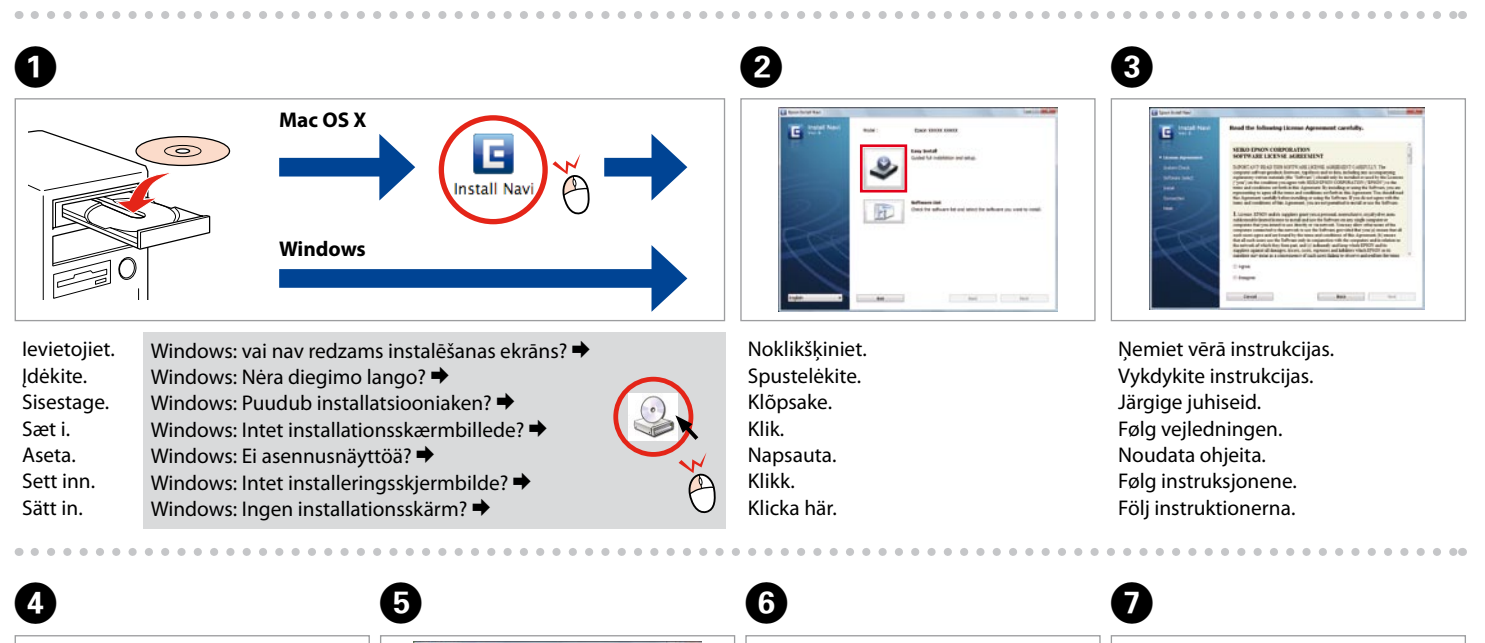

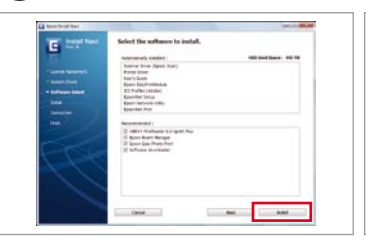

Pievienojiet savam datoram. Prijunkite prie savo kompiuterio. Ühenda arvutiga. Slut til din pc. Yhdistä tietokoneeseen. Koble til PC-en din. Anslut till datorn.

a USB-yhtey<br>bling via USB<br>thing med U<br>**Alland** Savienojums ar USB vadu USB laidinis ryšys USB-ühendus USB-kabelført tilslutning Kiinteä USB-yhteys Tilkobling via USBkabel Anslutning med USBkabel

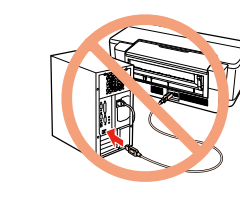

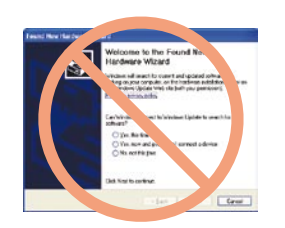

Nepievienojiet USB vadu, ja neesat saņēmis attiecīgos norādījumus. Neprijunkite USB kabelio, kol nebus nurodyta. Ärge ühendage USB-kaablit enne, kui olete saanud sellekohase juhise. Tilslut ikke USB-kablet, før du bliver bedt om det. Älä kytke USB-kaapelia, ennen kuin saat kehotuksen tehdä niin. Ikke koble til USB-kabelen før du blir bedt om å gjøre det. Anslut inte USB-kabeln förrän du uppmanas att göra det.

på papper Ielādē papīru Popieriaus įdėjimas Paberi laadimine Ilægning af papir Paperin lisääminen Laster papir Fylla på papper

Atveriet un izbīdiet. Atidarykite, ištraukite. Ava, libista välja. Åbn, glid ud. Avaa, liu'uta auki. Åpne, skyv ut. Öppna, skjut ut.

Saņemt sīkāku informāciju Daugiau informacijos Rohkem teavet Find flere oplysninger Lisätietoja Skaffe mer informasjon Skaffa mer information

Instrukcija internete

Lietošanas pamācība tīmeklī Onlain kasutusjuhend Online-brugervejledning Bruksanvisning på nett Bruksanvisning online

Online käyttöohje

rstyypin<br>eminen<br>+ tilkoblingst<br>anslutningst<br>**A** Savienojuma veida atlase Ryšio tipo pasirinkimas Ühendustüübi valimine Valg af tilslutningstype Yhteystyypin valitseminen Velge tilkoblingstype Välja anslutningstyp

> Izvelciet ārā. Ištraukite. Tõmba välja. Træk ud. Vedä ulos. Dra ut. Dra ut.

C

Laadi paber prinditav pool üleval. Ilæg papiret med udskriftssiden opad. Aseta paperi tulostuspuoli ylöspäin. Laste papiret med den skrivbare siden opp. Sätt i papperet med utskriftssidan uppåt.

Ja parādās šāds ekrāns, klikšķiniet **Atcel**. Jei ekrane rodomas pranešimas, spustelėkite **Atšaukti**. Kui ilmub see aken, vajutage **Tühista**. Klik på **Annuller**, hvis dette skærmbillede vises. Jos näkyviin tulee tämä näyttö, napsauta **Peruuta**. Hvis dette skjermbildet dukker opp, klikk på **Avbryt**. Om den här skärmen visas klickar du på **Avbryt**.

> Instalācija pabeigta. Diegimas baigtas. Installeerimine lõpetatud. Installation gennemført. Asennus valmis. Installering fullført. Installationen är klar.

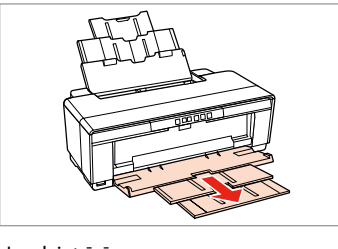

Noklikšķiniet. Spustelėkite. Klõpsake. Klik. Napsauta. Klikk. Klicka här.

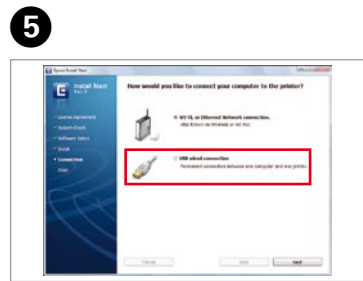

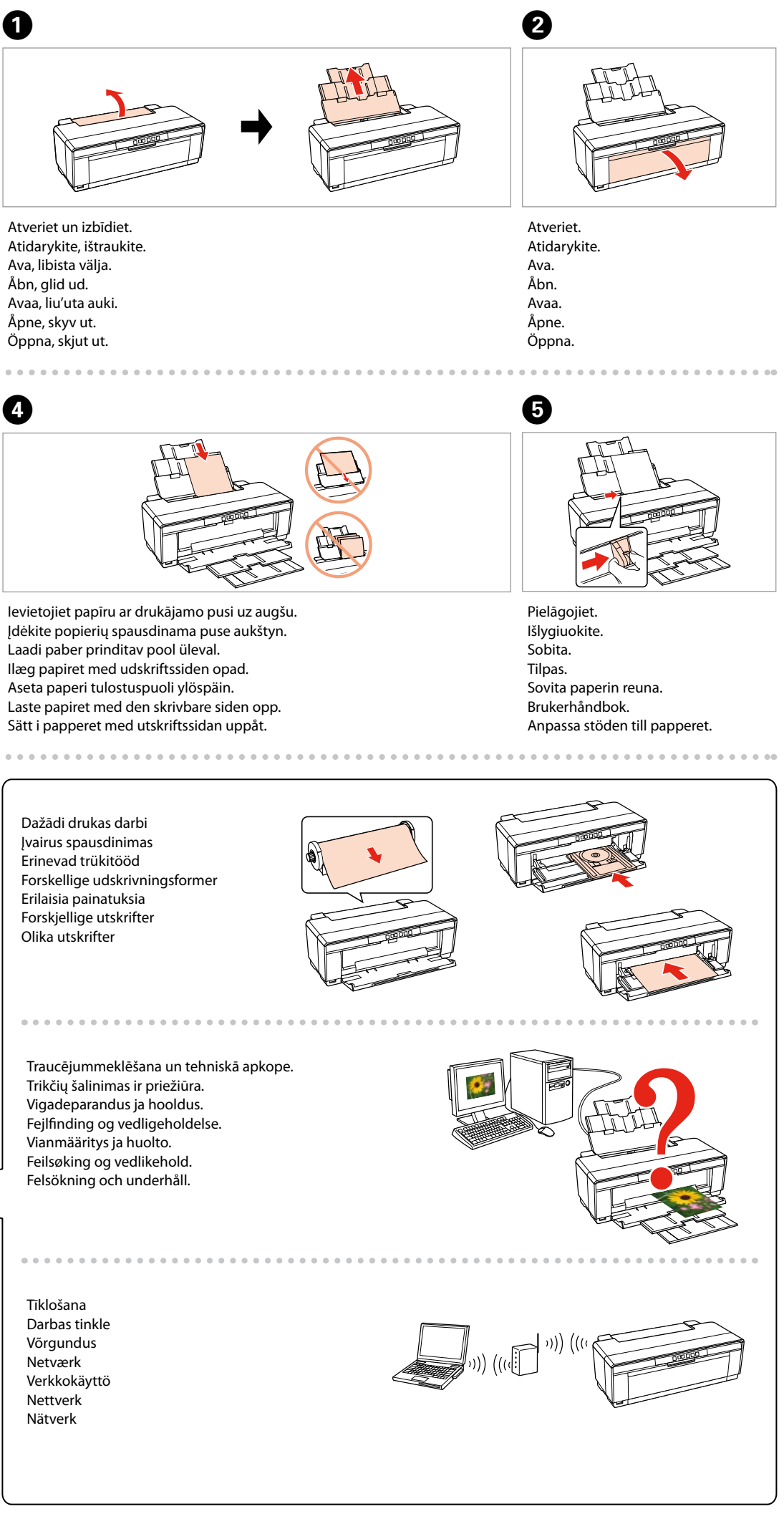

Atlasiet un izpildiet instrukcijas. Pasirinkite ir vykdykite instrukcijas. Valige ning järgige juhiseid. Vælg, og følg vejledníngen. Valitse ja noudata ohjeita. Velg, og følg instruksjonene. Välj och följ instruktionerna.

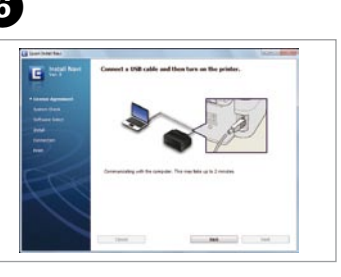

Ja vēlaties izveidot Wi-Fi un tīkla savienojumu, skatiet *Wi-Fi/tīkla iestatīšanas rokasgrāmata*. Ja vēlaties izveidot USB vadu savienojumu, dodieties uz nākamo sadaļu.

Kaip sukonfigūruoti Wi-Fi ir tinklo ryšį, žr. *Wi-Fi / tinklo sąrankos vadovas*. Jei naudosite laidinį USB ryšį, pereikite į kitą skyrių.

Wi-Fi ja võrguühenduse puhul vaadake *Wi-Fi/võrgu häälestamise juhend*it. USBühenduse korral jätkake järgmisest jaotisest.

Se *Vejledning til Wi-Fi/netværksopsætning* vedrørende Wi-Fi- og netværkstilslutning. Gå til næste afsnit vedrørende kabelbaseret USB-tilslutning.

Kun haluat lisätietoja langattomasta verkosta ja verkkoyhteydestä, katso *Wi-Fi/Verkon asetusopas*. Jos käytät kiinteää USB-yhteyttä, siirry seuraavaan osaan.

For Wi-Fi- og nettverkstilkobling kan du se *Veiledning for Wi-Fi-/nettverksoppsett*. For tilkobling via USB-kabel går du til neste avsnitt.

Se *Inställningsguide för Wi-Fi/nätverk* angående Wi-Fi- och nätverksanslutning. Gå till avsnittet som följer för anslutning med USB-kabel.

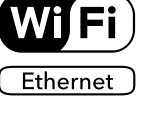

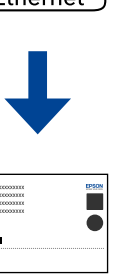

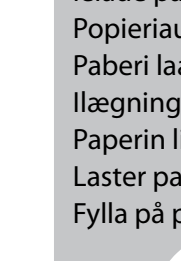